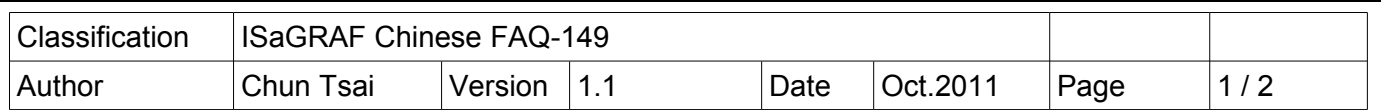

## 如何讓 ISaGRAF WinCE PAC 播放聲音 ?

從以下 ISaGRAF 驅動版本起的 PAC 支持利用 ComStr\_W 函式來播放聲音, PAC 必需有 耳機 (音響) 插座才可以播放聲音, 比如 VP-25W7 與 VP-23W7 , 只有 \*.wav 格式的聲音檔才可以利用 ComStr\_W 函式來播放.

## VP-25W7/23W7 : 從 1.31 版起

(WP-8xx7 從 1.39 版起 與 XP-8xx7-CE6 從 1.19 版起也支持, 但目前這 2 個 PAC 沒有耳機插座)

新發怖的 ISaGRAF Driver, 可由<http://www.icpdas.com/products/PAC/i-8000/isagraf-link.htm>網址取得.

從 [http://www.icpdas.com/faq/isagraf\\_c.htm](http://www.icpdas.com/faq/isagraf_c.htm) > FAQ-149 可以下載 "faq149\_demo\_chinese.zip", 內含本 文件與一個 ISaGRAF 範例程式 Play\_wav.pia 與一個測試用的聲音檔 "good\_day.wav".<br>要測試範例程式 Play\_wav.pia 需先確認你的 PAC 的 ISaGRAF driver 版本是否符合上方列的. 然後先

將 Play\_wav.pia 回存到你的 PC / ISaGRAF 內, 如下.

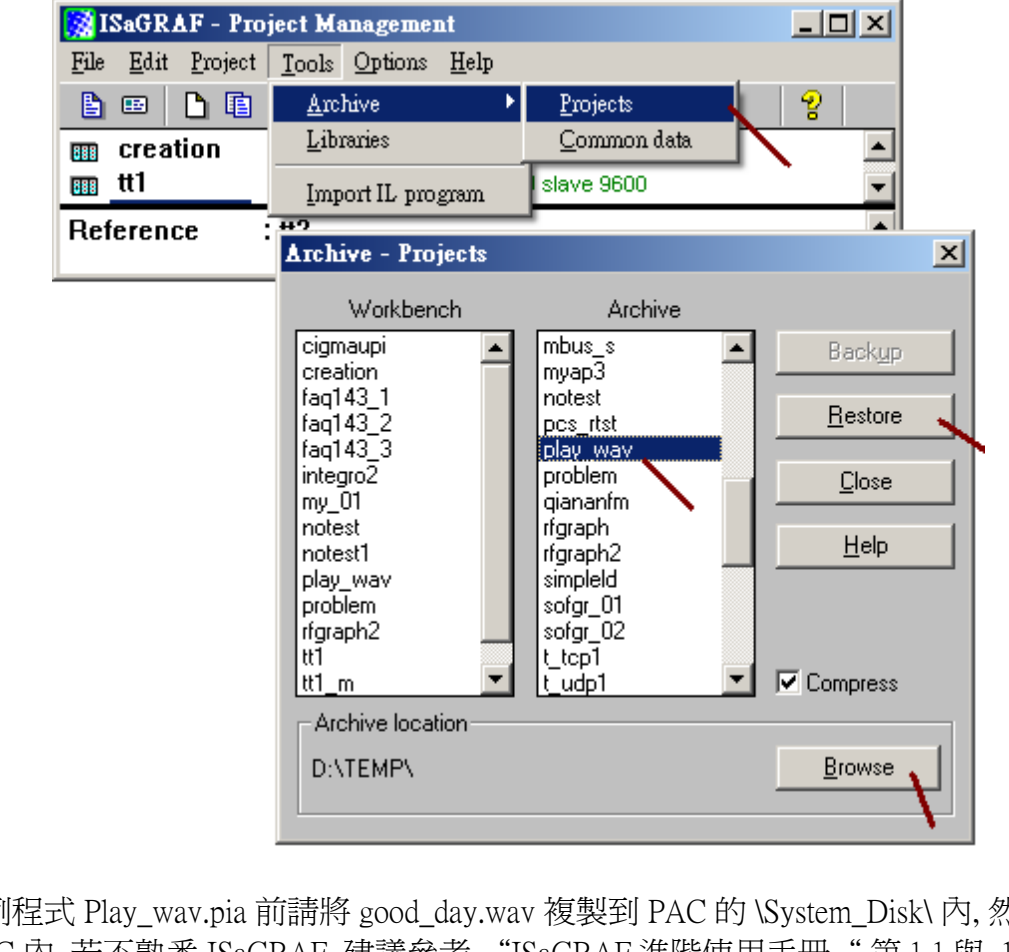

測試範例程式 Play\_wav.pia 前請將 good\_day.wav 複製到 PAC 的 \System\_Disk\ 內, 然後再下載範例程 式到 PAC 內. 若不熟悉 ISaGRAF, 建議參考 "ISaGRAF 進階使用手冊"第 1.1 與, 1.2 節與第 2 章, 或參考 各別 PAC 的 快速上手手冊 (可參訪以下網址來下載文件 http://www.icpdas.com/products/PAC/i-8000/getting started manual.htm ).

ICP DAS Co., Ltd. Technical document

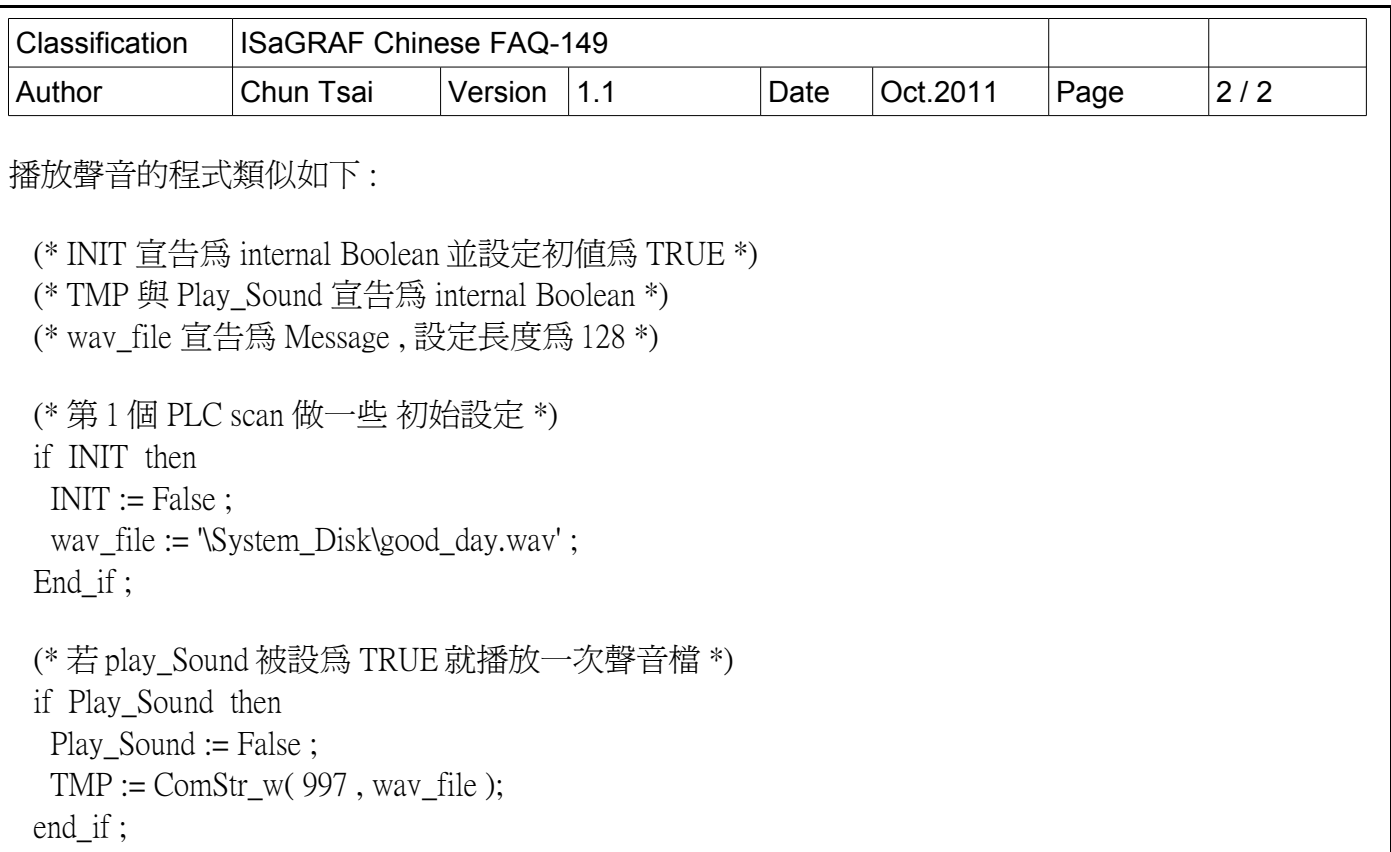

請先將 耳機 或音響 插到 PAC 上的 耳機插座內, 並將 good\_day.wav 複製到 PAC 的 \System\_Disk\ 內, 本範例程式下載後, 每次將 Play\_Sound 設為 True 就會播放聲音一次.

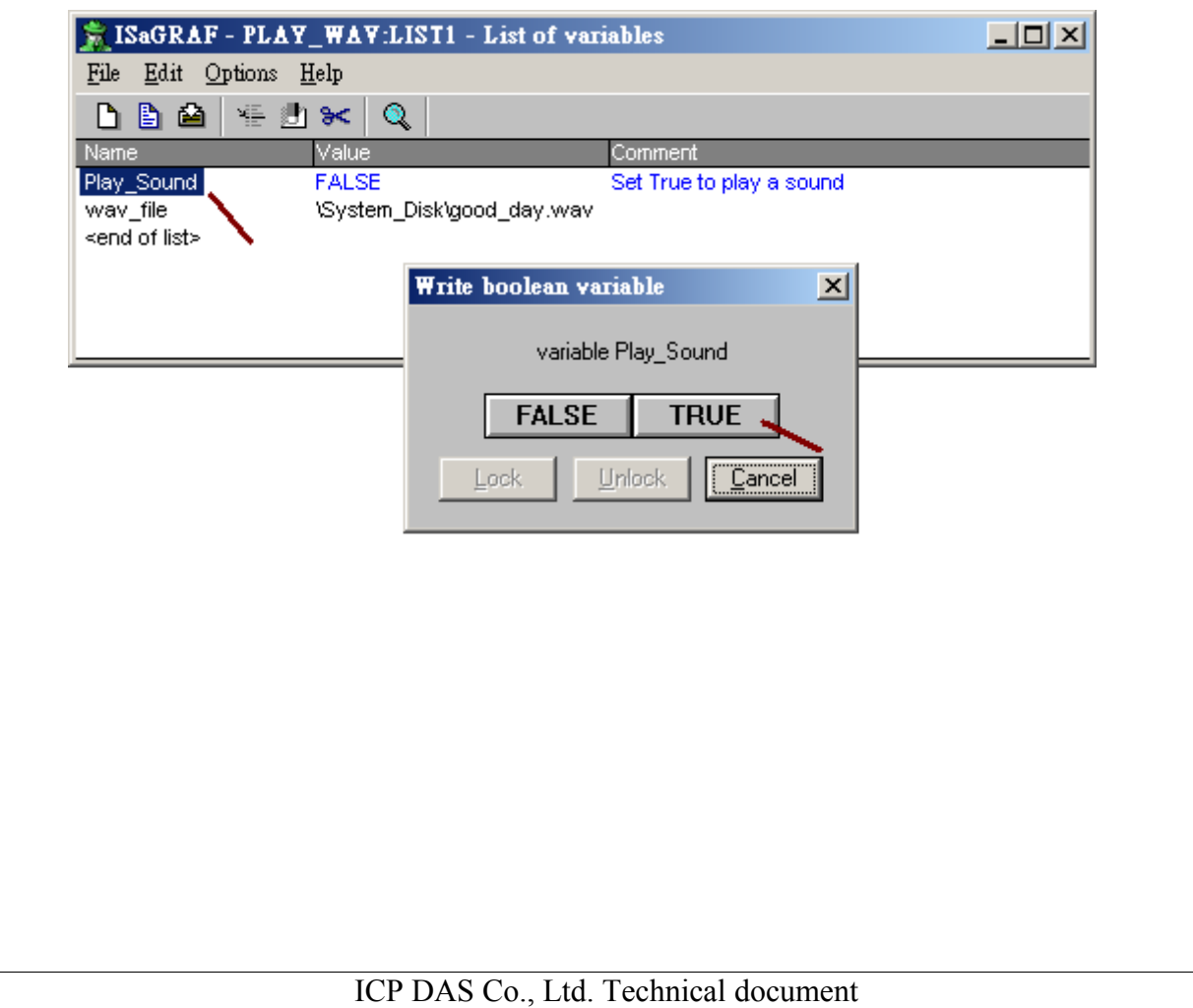